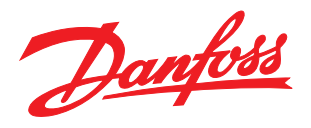

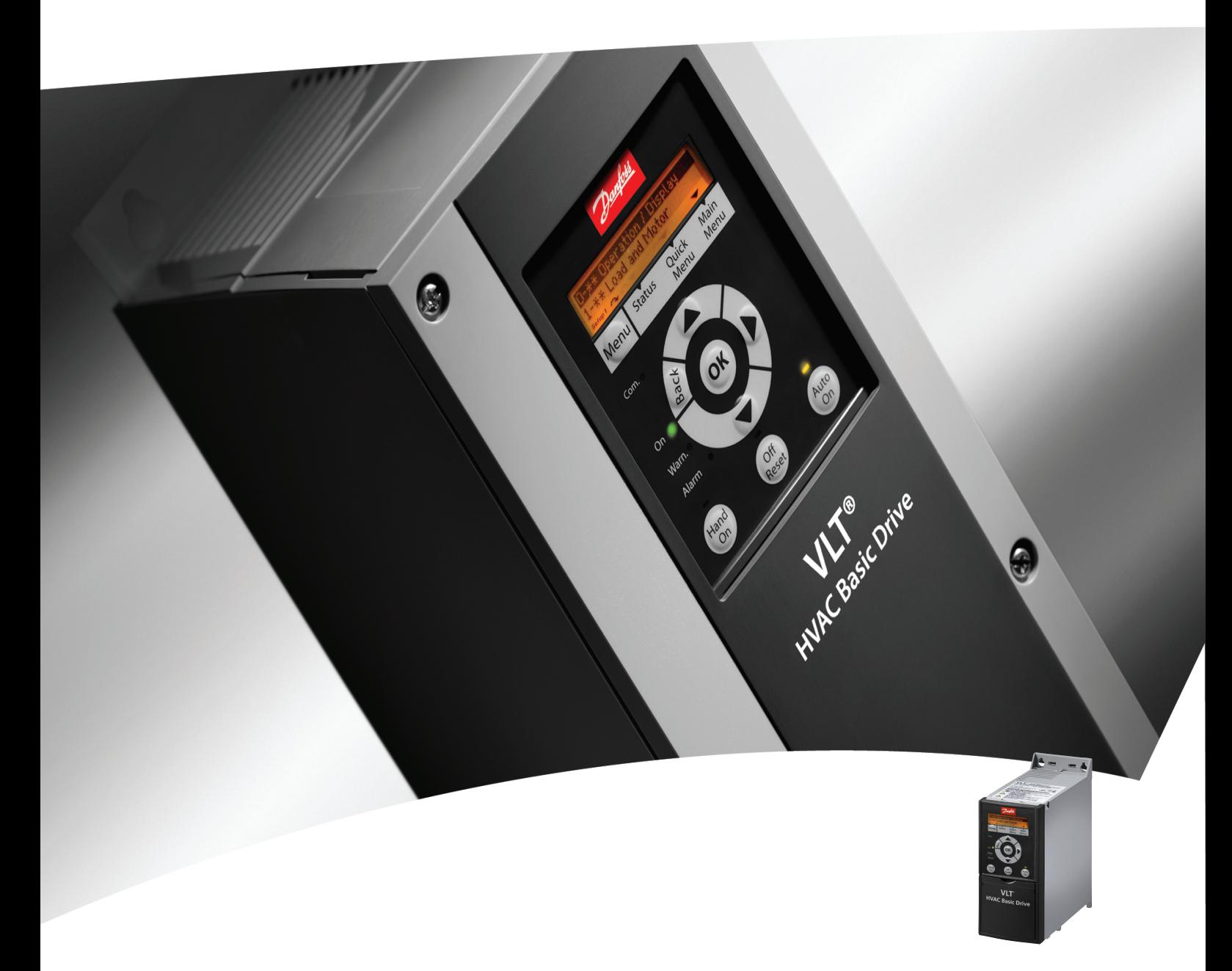

# Кратко ръководство

Задвижване VLT® HVAC Basic Drive

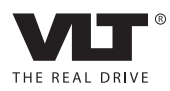

Съдържание Кратко ръководство за честотен преобразувател VLT HVAC Basic Drive

Danfoss

# Съдържание

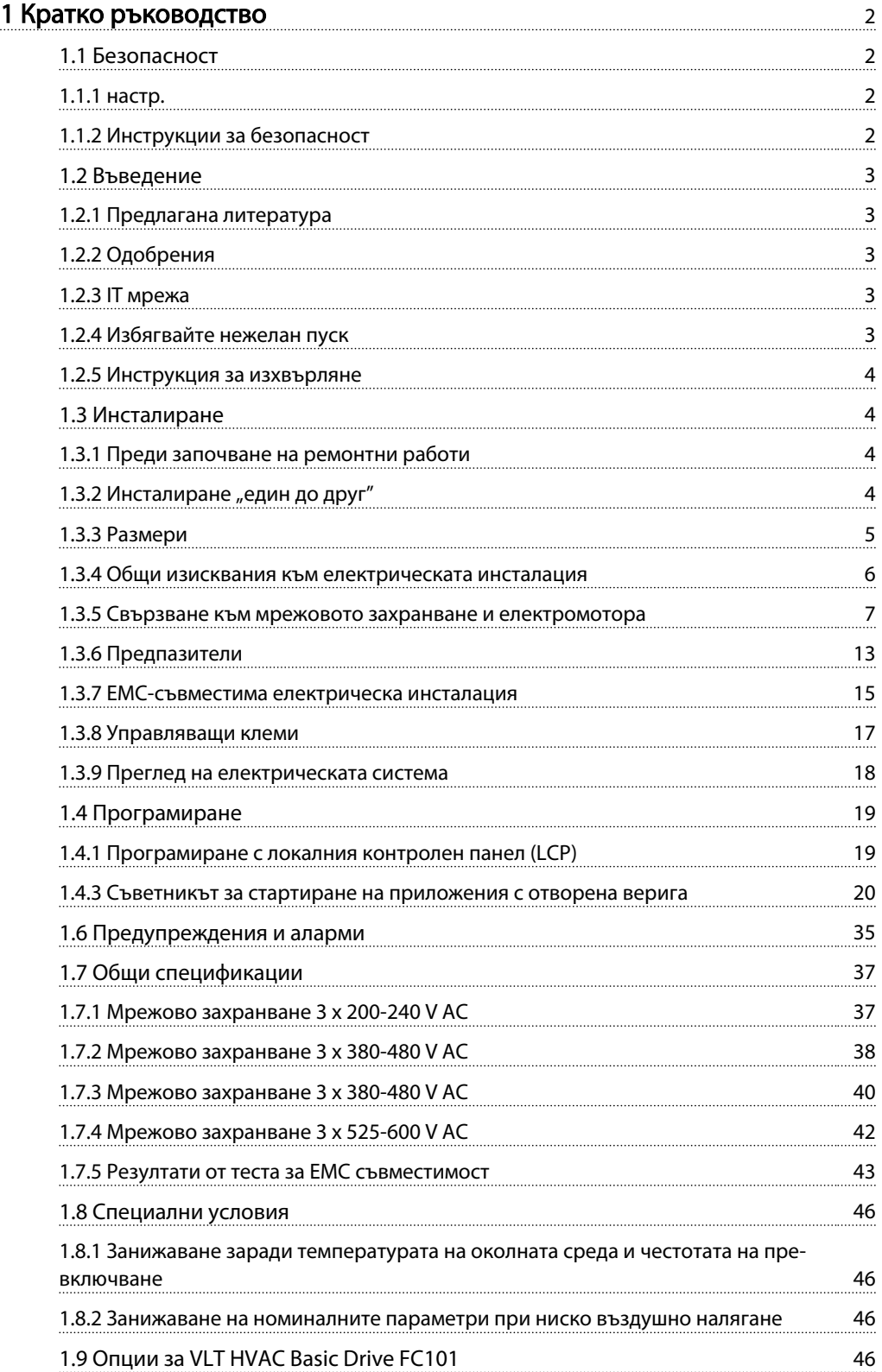

# <span id="page-2-0"></span>1 Кратко ръководство

### 1.1 Безопасност

1.1.1 настр.

# ПРЕДУПРЕЖДЕHИЕ

Предупреждение за високо напрежение Напрежението на честотен преобразувател е опасно винаги когато преобразувателят е свързан към мрежовото захранване. Неправилното инсталиране на електромотора или честотен преобразувател може да доведе до повреда на оборудването, сериозно нараняване или смърт. Затова е изключително важно да се спазват инструкциите в това ръководство, а също и местните и национални правила и нормативни уредби.

# $\bm{\mathsf{A}}$ ПРЕДУПРЕЖДЕНИЕ $\bm{\mathsf{I}}$

Опасност от електрически ток Докосването на електрическите части може да има фатални последици – дори и след като оборудването е изключено от мрежата. Също така, уверете се, че другите входове на напрежение са изключени (свързване на междинна верига по постоянен ток). Имайте предвид, че на кондензаторната батерия може да има високо напрежение дори и когато светодиодите не светят. Преди да докоснете части на честотен преобразувател, които може да са под напрежение, изчаквайте най-малко времето, указано в таблицата подолу:

| Напрежение     | Обхват на мощността | Мин. време на        |
|----------------|---------------------|----------------------|
| M              | (kW)                | изчакване (в минути) |
| $3 \times 200$ | $0,25-3,7$          | 4                    |
| $3 \times 200$ | $5, 5 - 11$         | 15                   |
| $3 \times 400$ | $0,37 - 7,5$        | 4                    |
| $3 \times 400$ | $11 - 90$           | 15                   |
| $3 \times 600$ | $2,2 - 7,5$         | 4                    |
| $3 \times 600$ | 11 - 90             | 15                   |

Таблица 1.1

# ВНИМАHИЕ

#### Ток на утечка:

Токът на утечка към земя от честотен преобразувател надвишава 3,5 mA. В съответствие с IEC 61800-5-1 трябва да се осигури подсилено защитно заземяване посредством мин. 10 mm² Cu или допълнителен PE проводник — със същото напречно сечение, както и кабелите на мрежовото захранване – трябва да се заземява отделно.

<u>Danfoss</u>

Дефектнотокова защита:

Това изделие може да предизвика протичането на постоянен ток в защитния проводник. Когато за допълнителна защита се използва дефектнотокова защита (RCD), за включване към захранването на това изделие може да се използва само RCD от тип B (със забавяне по време). Вж. още Danfoss Бележка за приложението на ДТЗ, MN90GXYY.

Защитното заземяване на честотен преобразувател и използването на ДТЗ трябва винаги да отговаря на националните и местни нормативни уредби.

#### Топлинна защита на електромотора

Защитата от претоварване на електромотора се включва чрез параметъра 1-90 Motor thermal protection, като му се зададе стойност за изключване Electronic Thermal Relay (ETR).

# **АПРЕДУПРЕЖДЕНИЕ**

Инсталиране на голяма надморска височина За надморска височина над 2 км, моля обърнете се към Danfoss по отношение на PELV.

### 1.1.2 Инструкции за безопасност

- Погрижете се честотен преобразувател да бъде правилно свързан към земя.
- Не премахвайте свързванията към захранването, към електромотора или други свързвания към захранване, докато честотен преобразувател е свързан към мрежата.
- Защитете потребителите от захранващото напрежение.
- Защитете електромотора срещу претоварване в съответствие с националната и местната нормативна уредба.
- Токът на утечка в земята надвишава 3,5 mA.
- Бутонът [OFF] (Изключване) не е защитен ключ. Той не изключва честотен преобразувател от мрежата.

### <span id="page-3-0"></span>1.2 Въведение

#### 1.2.1 Предлагана литература

Това кратко ръководство съдържа основна информация, необходима за инсталирането и експлоатацията на честотен преобразувател. Ако се нуждаете от повече информация, можете да намерите литературата по-долу на приложения компактдиск или да я изтеглите от:

http://www.danfoss.com/BusinessAreas/DrivesSolutions/ Documentations/Technical+Documentation.htm

#### 1.2.2 Одобрения

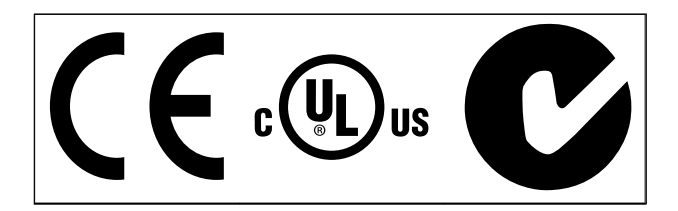

Таблица 1.2

#### 1.2.3 IT мрежа

# ВНИМАHИЕ

#### IT мрежа

Инсталиране на изолиран мрежов източник, т. е. IT мрежа.

Максимално захранващо напрежение, позволено при свързване към мрежата: 440 V (3 x 380-480 V у-ва).

На IP20 200-240 V 0,25-11 kW и 380-480 V IP20 0,37-22 kW, отворете ключа за радиочестотни смущения, като отстраните винта отстрани на честотен преобразувател, когато е в IT мрежа.

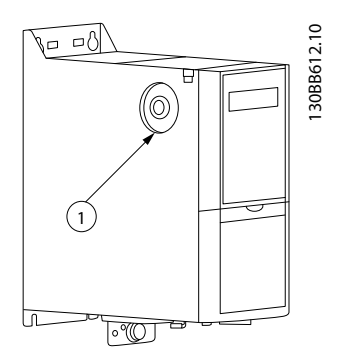

Илюстрация 1.1 IP20 200-240 V 0,25-11 kW, IP20 0,37-22 kW 380-480 V. 1: EMC винт

130BC251.10  $\odot$   $\odot$  $\odot$ ੈ  $\varnothing$ 

Илюстрация 1.2 IP54 400 V 0,75-18,5 kW 1: EMC винт

На всички единици задайте пар. 14-50 *RFI filter* на *OFF*, когато работите в IT мрежа.

# **AABHUMAHUE**

Ако поставяте отново, използвайте само винт M3 x 12.

### 1.2.4 Избягвайте нежелан пуск

Докато честотен преобразувател е свързан към мрежата, електромоторът може да се пуска/спира с помощта на цифрови команди, команди на шината, задания или LCP.

- Изключвайте честотен преобразувател от мрежата винаги когато това се налага по съображения за безопасност на лица, за да избегнете нежелан пуск на каквито и да било електромотори.
- За да избегнете нежелан пуск, винаги преди промяна на параметрите натискайте бутона [OFF] (Изключване).

<u>Danfoss</u>

## <span id="page-4-0"></span>1.2.5 Инструкция за изхвърляне

Оборудване, съдържащо електрически компоненти, не трябва да се изхвърля заедно с битовите отпадъци. То трябва да се събира отделно, заедно с електрическите и електронни отпадъци, в съответствие с действащото местно законодателство.

#### Таблица 1.3

## 1.3 Инсталиране

### 1.3.1 Преди започване на ремонтни работи

- 1. Изключете FC101 от мрежовото захранване (както и от външното DC захранване, ако има такова).
- 2. Изчакайте указаното по-долу време за разреждането на кондензаторната батерия.

### 1.3.2 Инсталиране "един до друг"

честотен преобразувател може да се монтира на принципа "едно до друго" и изисква междина за охлаждане отгоре и отдолу.

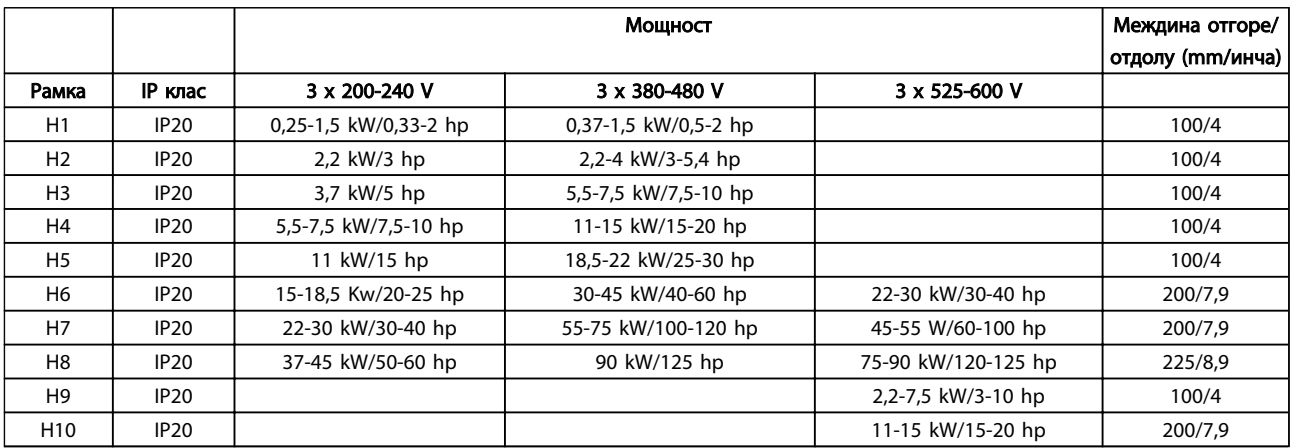

Таблица 1.5

## ЗАБЕЛЕЖКА

При монтиран допълнителен комплект IP21 / Nema тип 1 между устройствата трябва да има разстояние от 50 mm.

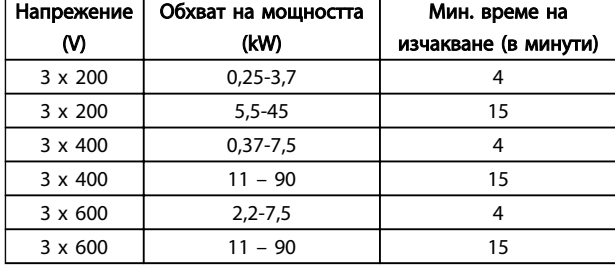

<u>Danfoss</u>

#### Таблица 1.4

3. Извадете кабела на електромотора

## <span id="page-5-0"></span>1.3.3 Размери

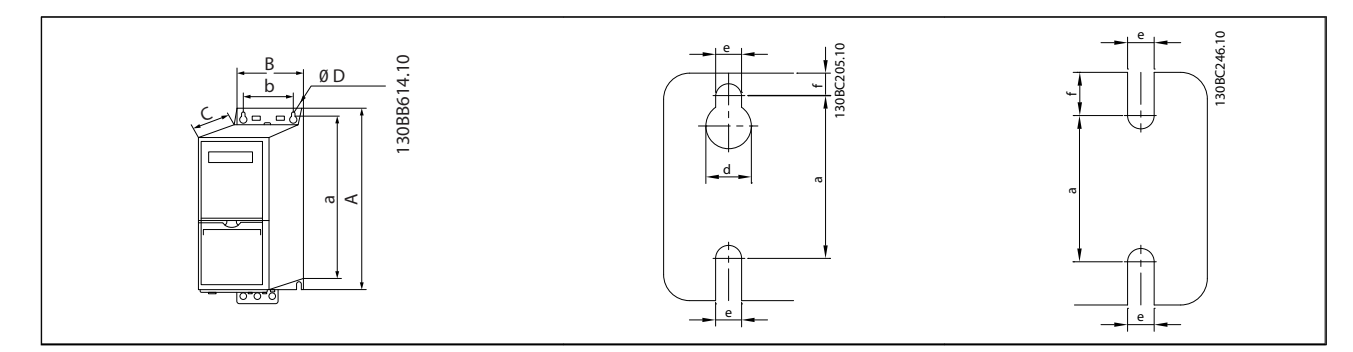

#### Таблица 1.6

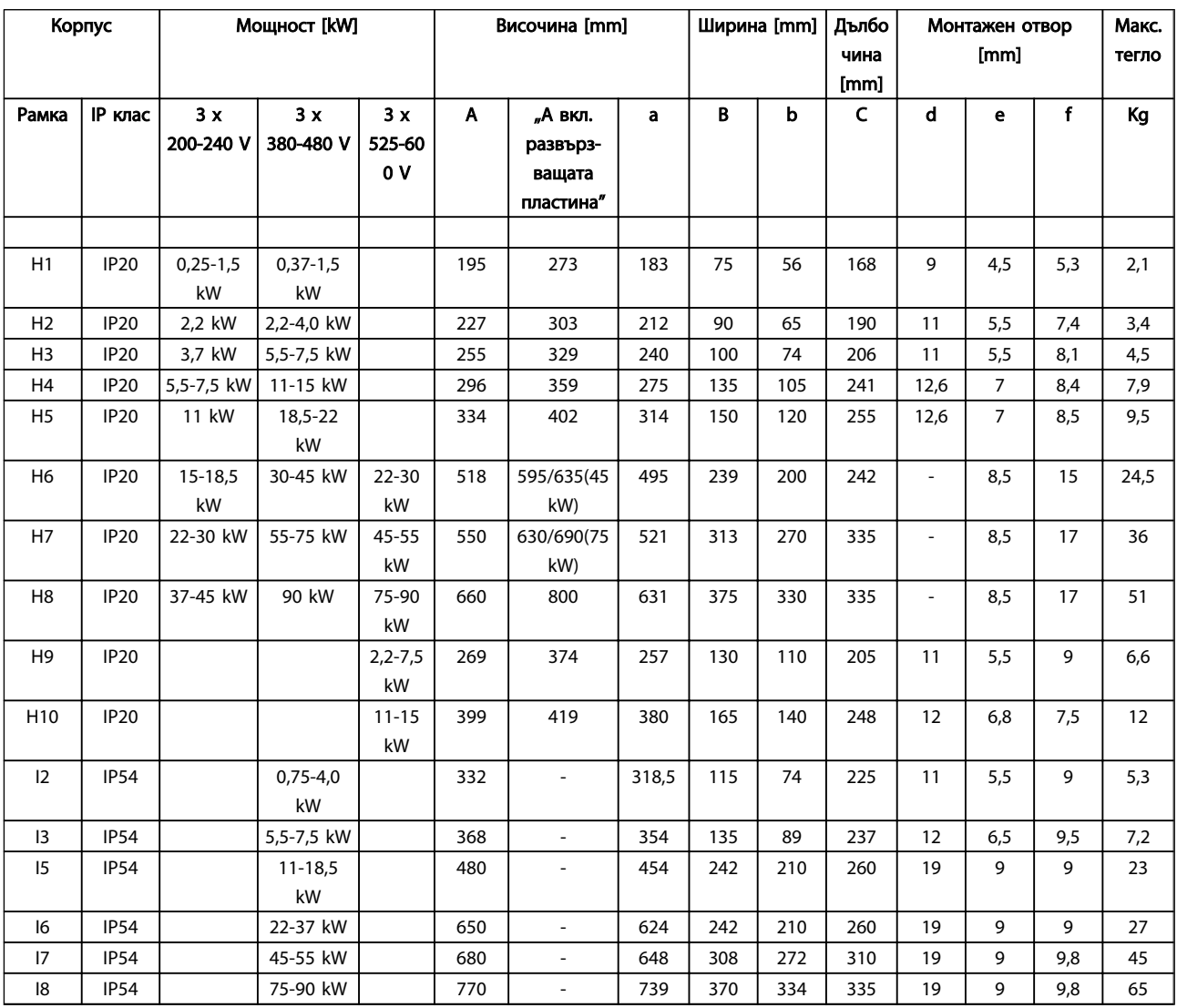

#### Таблица 1.7

Размерите са само за физическите единици, но когато инсталирате приложение, е необходимо да добавите място за свободно минаване на въздуха както над, така и под устройствата. Необходимото място за свободно минаване на въздух е посочено в *[Таблица 1.8](#page-6-0)*:

Danfoss

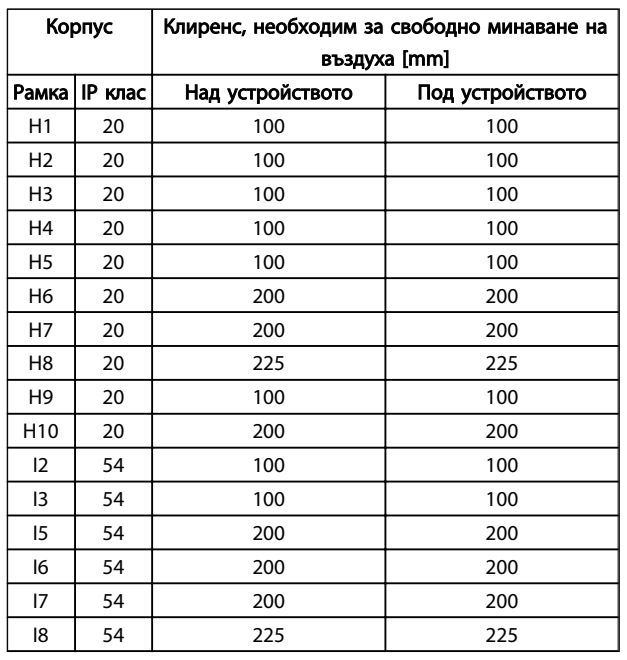

#### Таблица 1.8 Клиренс, необходим за свободно минаване на въздуха [mm]

#### 1.3.4 Общи изисквания към електрическата инсталация

Всички кабели трябва да съответстват на националните и местни нормативни уредби за напречно сечение на кабелите и температура на околната среда. Необходими са медни проводници, препоръчва се (75 °C).

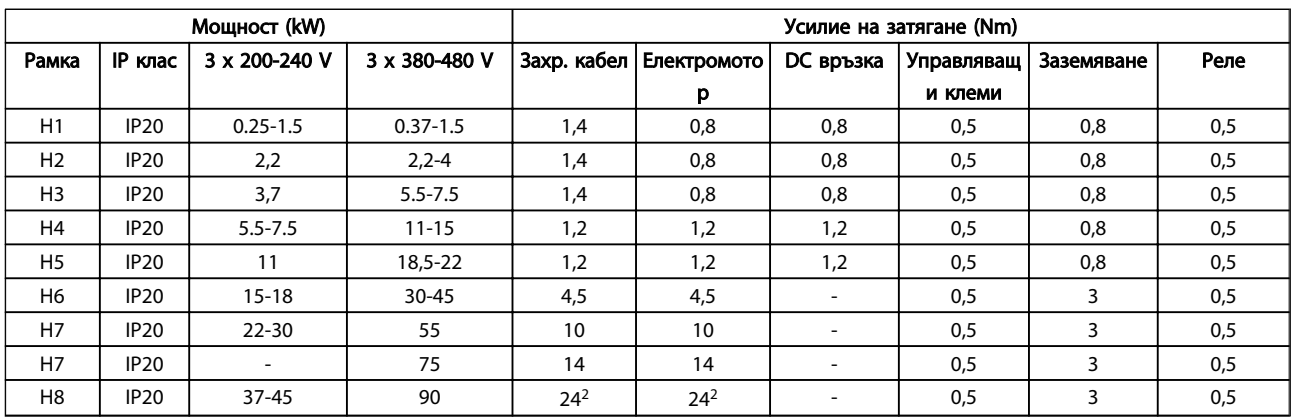

#### Таблица 1.9

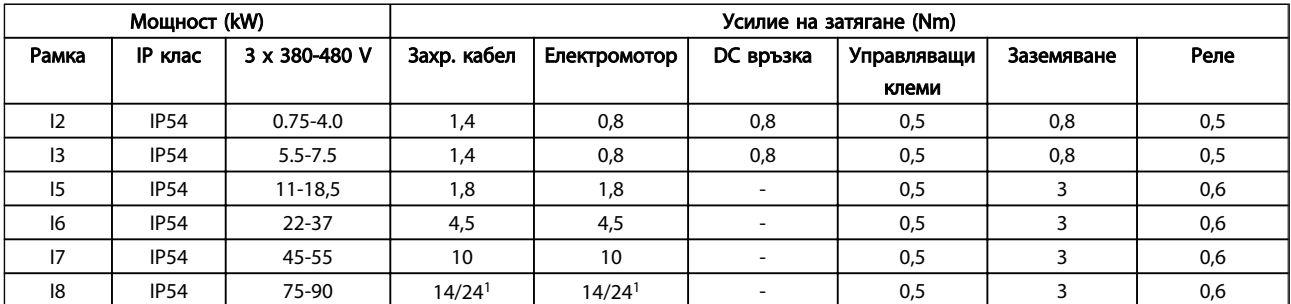

Таблица 1.10

<span id="page-6-0"></span>1 1

#### <span id="page-7-0"></span>Кратко ръководство Кратко ръководство за честотен преобразувател VLT HVAC Basic Drive

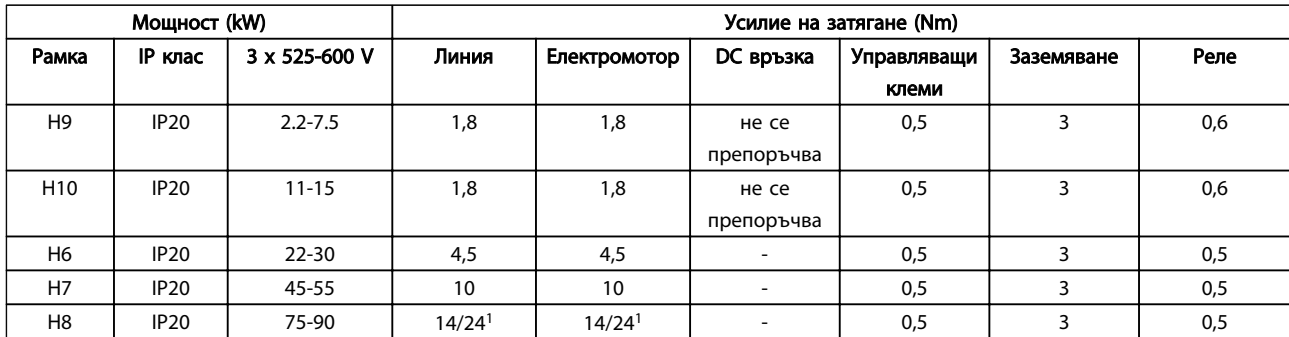

#### Таблица 1.11 Подробни данни за усилията на затягане

*<sup>1</sup>Напречно сечение на кабела* ≤ *95 mm² 2 Напречно сечение на кабела > 95 mm²*

### 1.3.5 Свързване към мрежовото захранване и електромотора

честотен преобразувател е проектиран да управлява всички стандартни трифазни асинхронни електромотори. За максимално напречно сечение на проводниците вижте раздел *[1.6 Общи спецификации](#page-37-0)*.

- Използвайте екраниран/ширмован кабел за електромотор, който отговаря на спецификациите на излъчване на електромагнитна съвместимост и свържете този кабел към развързващата пластина и метала на електромотора.
- Направете кабела на електромотора колкото е възможно по-къс, за да намалите нивото на шума и токовете на утечка.
- За допълнителни подробности по монтирането на развързващата пластина вж. инструкция MI02QXYY
- Вижте също *Инсталиране с отчитане на EMC* в Наръчника по проектиране, MG18CXYY.
- 1. Свържете кабелите на заземяването към клемата на заземяването.
- 2. Свържете електромотора към клеми U, V и W.
- 3. Свържете мрежово захранване към клеми L1, L2 и L3 и затегнете.

Рамка H1-H5

IP20 200-240 V 0,25-11 kW и IP20 380-480 V 0,37-22 kW.

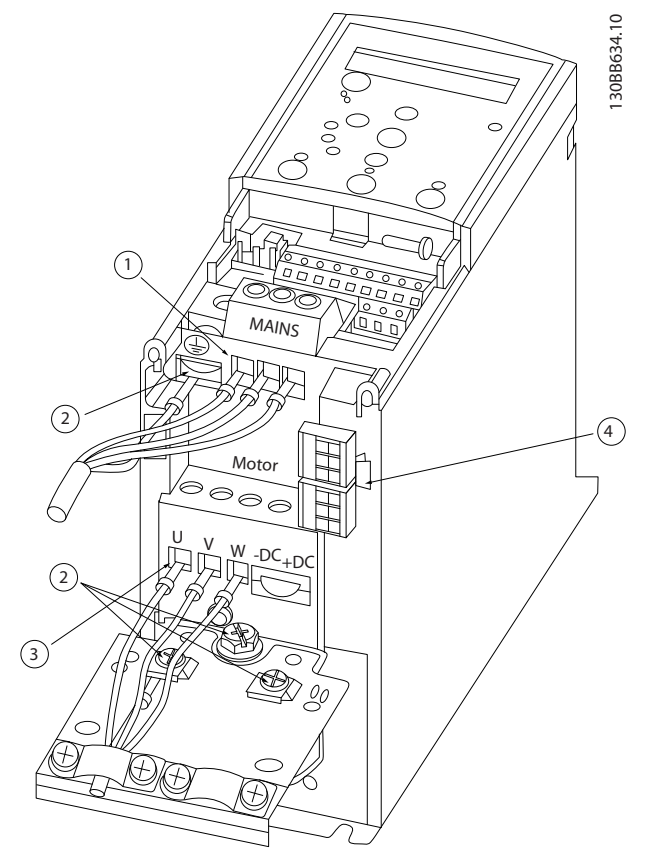

Илюстрация 1.3

| Линия        |
|--------------|
| Заземяване   |
| Електромотор |
| Релета       |

Таблица 1.12

#### Рамка H6

IP20 380-480 V 30-45 kW IP20 200-240 V 15-18,5 kW IP20 525-600 V 22-30 kW

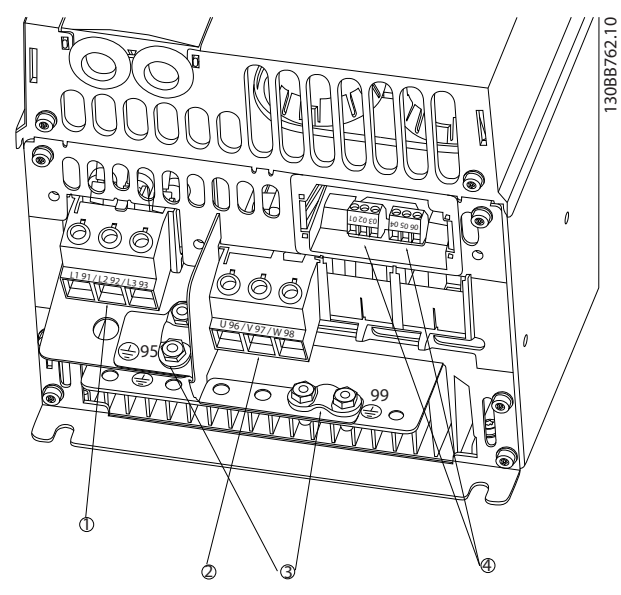

#### Илюстрация 1.4

| Линия        |
|--------------|
| Електромотор |
| Заземяване   |
| Релета       |

Таблица 1.13

Рамка H7 IP20 380-480 V 55-75 kW IP20 200-240 V 22-30 kW IP20 525-600 V 45-55 kW

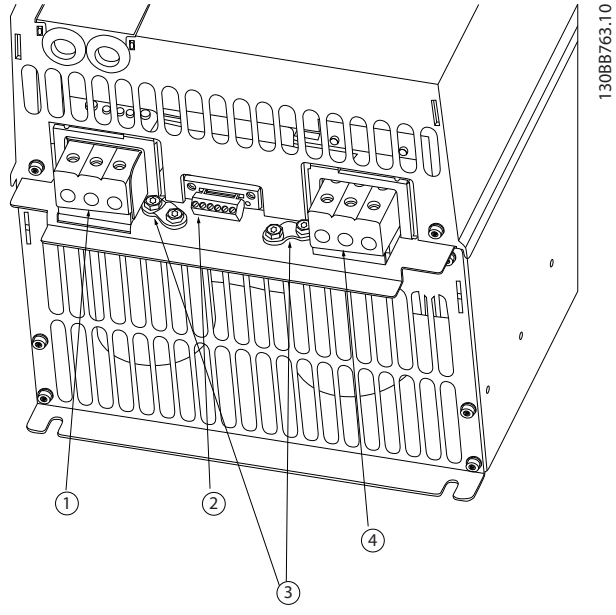

Danfoss

Илюстрация 1.5

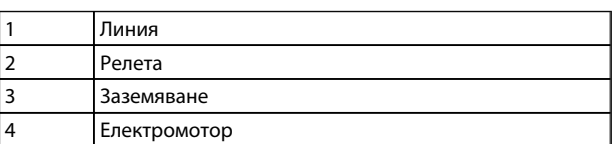

1 1

Danfoss

Рамка H8 IP20 380-480 V 90 kW IP20 200-240 V 37-45 kW IP20 525-600 V 75-90 kW

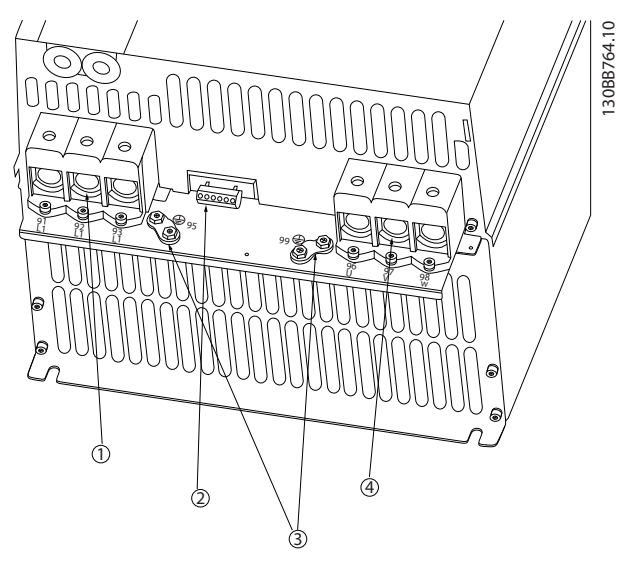

#### Илюстрация 1.6

| Линия        |
|--------------|
| Релета       |
| Заземяване   |
| Електромотор |

Таблица 1.15

Рамка H9 IP20 600 V 2,2-7,5 kW

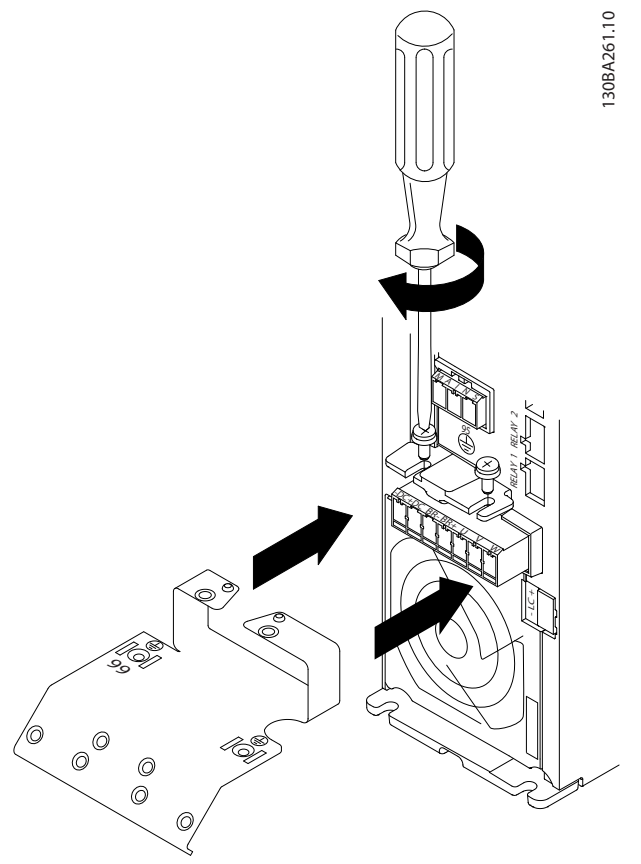

Илюстрация 1.7

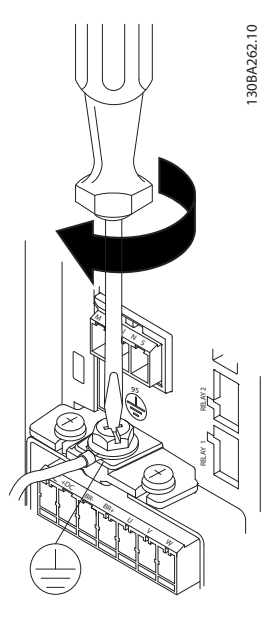

Илюстрация 1.8

#### Кратко ръководство Кратко ръководство за честотен преобразувател VLT HVAC Basic Drive

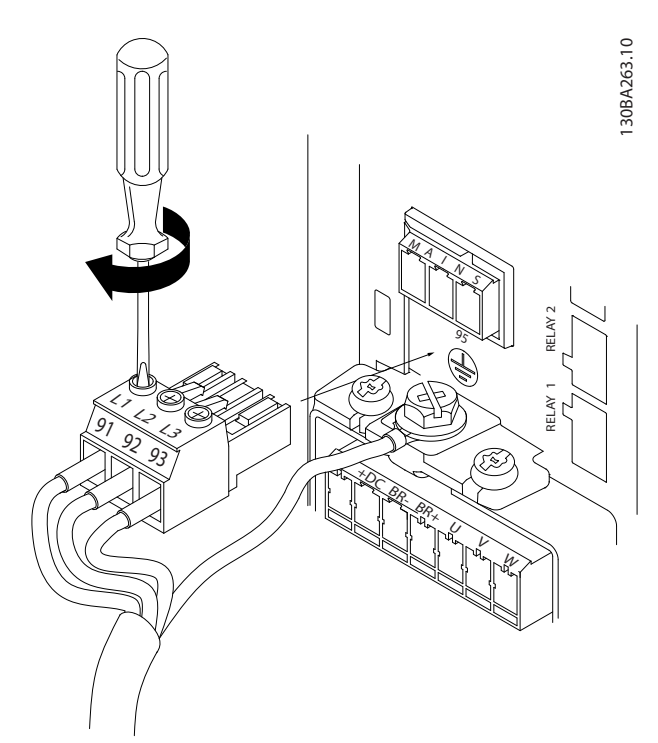

130BT302.12 130BT302.12 ∥ MOTOR **MOTOR** 99 UVW  $\alpha$ Илюстрация 1.11

Danfoss

Илюстрация 1.9

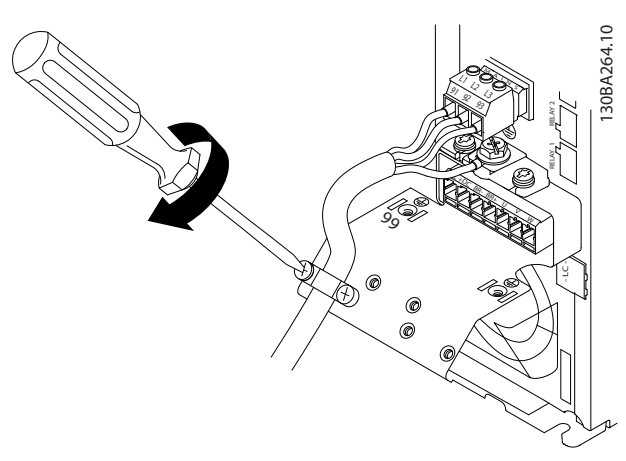

Илюстрация 1.10

Рамка H10 IP20 600 V 11-15 kW

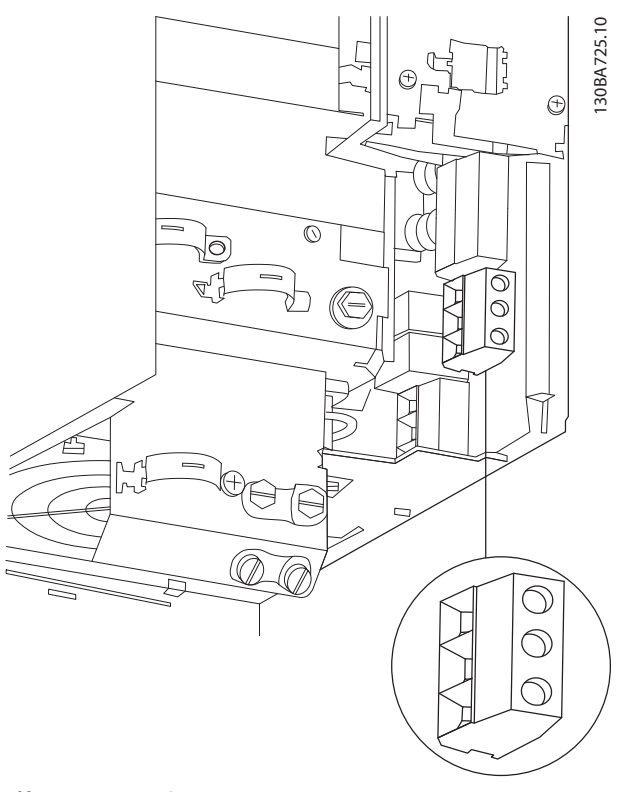

Илюстрация 1.12

IP54 380-480 V 5,5-7,5 kW

Рамка I3

130BC299.10

**DI PDC280** 

### Рамка I2 IP54 380-480 V 0,75-4,0 kW

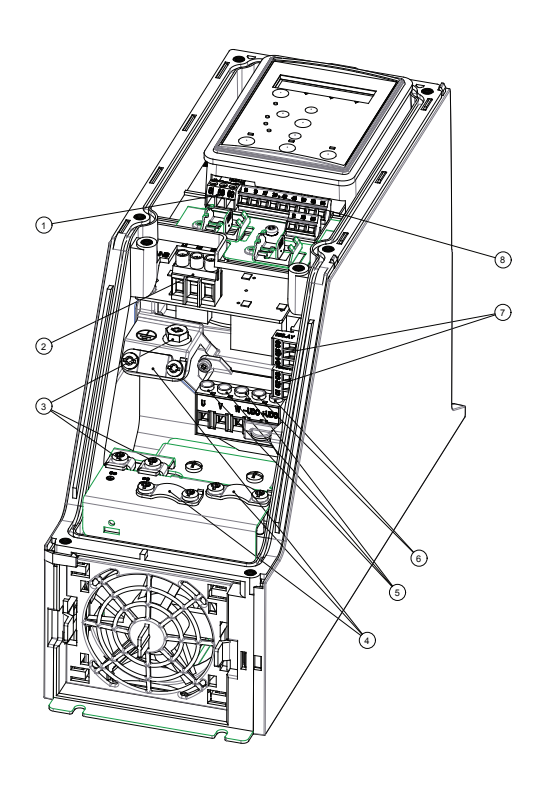

808C201.10 130BC201.10  $\odot$  $\odot$  $\circledcirc$  $\odot$  $\widehat{O}$ 7 চি ጉ

Илюстрация 1.13

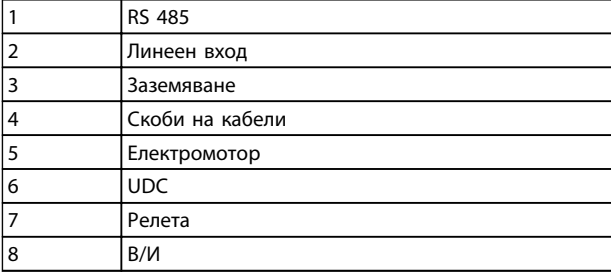

Таблица 1.16

Илюстрация 1.14

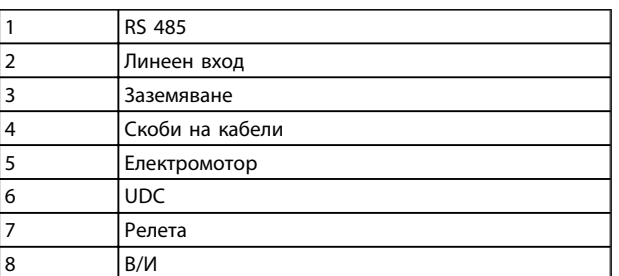

Таблица 1.17

Danfoss

### Рамка IP54 I2-I3

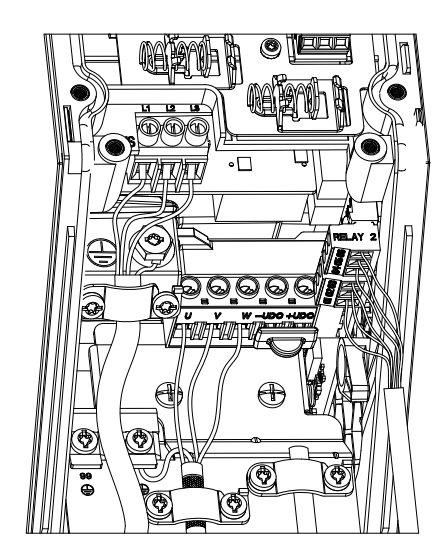

Илюстрация 1.15

Рамка I6 IP54 380-480 V 22-37 kW

130BC203.10

130BC203.10

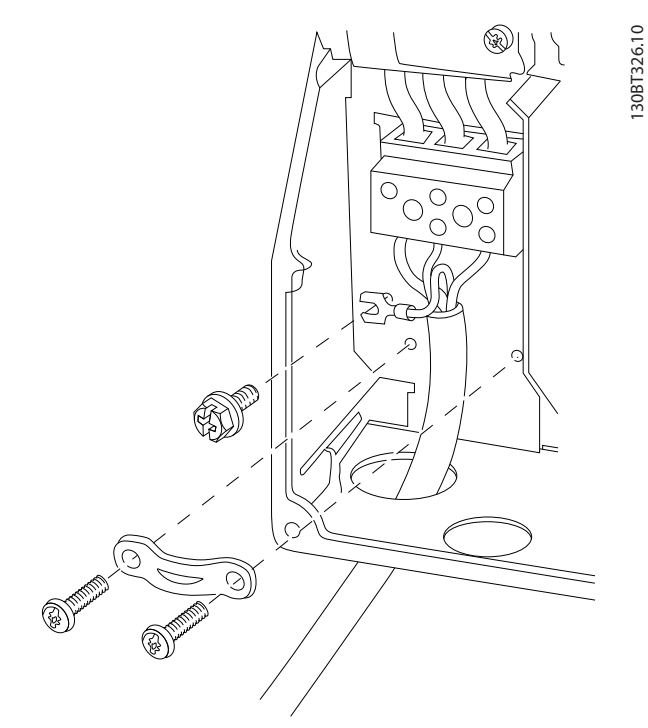

130BT326.10

Danfoss

Илюстрация 1.16

![](_page_12_Figure_9.jpeg)

![](_page_13_Picture_2.jpeg)

<span id="page-13-0"></span>![](_page_13_Picture_4.jpeg)

Илюстрация 1.18

Рамка I7, I8 IP54 380-480 V 45-55 kW IP54 380-480 V 75-90 kW

![](_page_13_Figure_7.jpeg)

Илюстрация 1.19

### 1.3.6 Предпазители

#### Защита на клонова верига

За да се предпази инсталацията от опасност от токов удар или пожар, всички клонови вериги в дадена инсталация, комутационно табло, машини и др. трябва да са защитени срещу късо съединение и да имат максималнотокова защита в съответствие с националната/международната нормативна уредба.

#### Защитата от късо съединение

Danfoss препоръчва използването на предпазителите, отбелязани в следващите таблици за предпазване на обслужващия персонал или оборудването в случай на вътрешна неизправност в устройството или късо съединение на кондензаторната батерия. честотен преобразувател дава пълна защита срещу късо съединение в случай на късо съединение на изхода на електромотора.

#### Максималнотокова защита

Осигурете защита срещу претоварване, за да се избегне прегряване на кабелите на инсталацията. Максималнотоковата защита трябва винаги да се извършва в съответствие с националната нормативна уредба. Предпазителите трябва да са проектирани за защита във верига осигуряваща максимум 100 000 Arms (симетрично), при максимум 480 V.

#### Защита без съответствие с UL

Ако няма съответствие с UL/cUL, Danfoss препоръчва да се ползват предпазителите, изброени в *[Таблица 1.18](#page-14-0)*, които ще осигурят съответствие с IEC 61800-5-1: В случай на неизправност неспазването на препоръката за предпазители може да доведе до повреда на честотен преобразувател.

![](_page_14_Picture_552.jpeg)

![](_page_14_Picture_553.jpeg)

Таблица 1.18

<span id="page-14-0"></span>1 1

#### <span id="page-15-0"></span>Кратко ръководство Кратко ръководство за честотен преобразувател VLT HVAC Basic Drive

![](_page_15_Picture_398.jpeg)

#### Таблица 1.19 Предпазители

### 1.3.7 ЕМС-съвместима електрическа инсталация

Основни правила за осигуряване на ЕМС-съвместима електрическа инсталация.

- Използвайте само екранирани/армирани кабели за електродвигателя и управлението.
- Свържете екранировката към земя и в двата края.
- Избягвайте използването на усукани краища на екранировката (свински опашки), тъй като това нарушава екранирането при високи честоти.

Вместо това използвайте предоставените кабелни скоби.

- Важно е да осигурите добър електрически контакт от инсталационната пластина през инсталационните винтове към металния шкаф на честотен преобразувател.
- Използвайте звездообразни шайби и галванично проводящи инсталационни пластини.
- Не използвайте неекранирани/неармирани кабели за електродвигателя в инсталационните шкафове.

Danfoss

![](_page_16_Figure_3.jpeg)

За Северна Америка използвайте метални канали вместо екранирани кабели.

IP54 400 V 0,75-7,5 kW

# 1 1

<u>Danfoss</u>

### <span id="page-17-0"></span>1.3.8 Управляващи клеми

IP20 200-240 V 0,25-11 kW и IP20 380-480 V 0,37-22 kW:

![](_page_17_Figure_5.jpeg)

Илюстрация 1.21 Местоположение на управляващите клеми

- 1. Поставете отвертка зад клемния капак, за да активирате ключалката.
- 2. Наклонете отвертката навън, за да отворите капака.

IP20 380-480V 30-90kW.

![](_page_17_Figure_10.jpeg)

Илюстрация 1.22

- 1. Поставете отвертка зад клемния капак, за да активирате ключалката.
- 2. Наклонете отвертката навън, за да отворите капака.

Режим цифров вход 18, 19 и 27 е зададен в *5-00 Digital Input Mode* (PNP е стойността по подразбиране), а режим цифров вход 29 е зададен в *5-03 Digital Input 29 Mode* (PNP е стойността по подразбиране).

![](_page_17_Figure_15.jpeg)

Илюстрация 1.23

1. Свалете предния капак.

#### Управляващи клеми:

*Илюстрация 1.24* показва всички управляващи клеми на честотен преобразувател. Прилагането на сигнал за пуск (клема 18), свързването на клеми 12-27 и аналогово опорно напрежение (клема 53 или 54 и 55) карат честотен преобразувател да работи.

![](_page_17_Figure_20.jpeg)

![](_page_17_Figure_21.jpeg)

<u>Danfoss</u>

## <span id="page-18-0"></span>1.3.9 Преглед на електрическата система

![](_page_18_Figure_3.jpeg)

#### Илюстрация 1.25

# ЗАБЕЛЕЖКА

Имайте предвид, че няма достъп до UDC- и UDC+ в следните устройства:

IP20 380-480 V 30-90 kW IP20 200-240 V 15-45 kW IP20 525-600 V 2,2-90 kW IP54 380-480 V 22-90 kW

#### <span id="page-19-0"></span>1.4 Програмиране

1.4.1 Програмиране с локалния контролен панел (LCP)

## ЗАБЕЛЕЖКА

честотен преобразувател може да се програмира от компютър посредством комуникационен порт RS485, като се инсталира софтуерът за настройка MCT-10. Този софтуер може да се поръча с код за поръчка 130B1000 или да се изтегли от уеб сайта на Danfoss: www.danfoss.com/BusinessAreas/DrivesSolutions/ softwaredownload

### 1.4.2 Локален контролен панел (LCP)

Инструкциите по-долу са валидни за FC101LCP. LCP е разделен на четири функционални групи.

- А. Буквено-цифров дисплей
- B. Бутон за менюто

С. Бутони за навигация и индикаторни лампички (светодиоди)

D. Работни бутони и индикаторни лампички (светодиоди)

![](_page_19_Figure_12.jpeg)

#### Илюстрация 1.26

#### A. Буквено-цифров дисплей

LCD дисплеят е с подсветка и 2 буквено-цифрови реда. Всички данни се изписват на LCP.

От дисплея може да се четат редица информационни параметри.

![](_page_19_Picture_398.jpeg)

#### Таблица 1.20

#### B. Бутон за менюто

Използвайте бутона за менюто за да превключите между Състояние, Бързо меню и Главно меню.

#### C. Бутони за навигация и индикаторни лампички (светодиоди)

![](_page_19_Picture_399.jpeg)

#### Таблица 1.21

<u>Danfoss</u>

![](_page_20_Picture_318.jpeg)

<span id="page-20-0"></span>D. Работни бутони и индикаторни лампички

#### Таблица 1.22

#### При включване

При първото включване потребителят трябва да избере желания език. След като бъде избран, този екран няма да се появява повече при следващите включвания, но все пак езикът може да бъде променен от *0-01 Language*.

![](_page_20_Figure_6.jpeg)

![](_page_20_Figure_7.jpeg)

### 1.4.3 Съветникът за стартиране на приложения с отворена верига

Вграденото меню за съветник напътства инсталиращия през настройката на задвижването по ясен и структуриран начин, за да настрои приложение с отворена верига. Приложение с отворена верига тук е приложение със стартов сигнал, аналогово задание (напрежение или ток) и по избор също релейни сигнали (но без сигнал за обратна връзка от приложения процес).

![](_page_20_Figure_10.jpeg)

<u>Danfoss</u>

Съветникът първоначално ще се показва след включване до промяната на някой параметър. Можете винаги да отворите съветника отново от бързото меню. Натиснете [OK], за да стартирате съветника. Ако натиснете [BACK], FC101 ще се върне към екрана на състоянието.

![](_page_20_Figure_12.jpeg)

Илюстрация 1.29

<u>Danfoss</u>

![](_page_21_Figure_3.jpeg)

Илюстрация 1.30

Danfoss

![](_page_22_Picture_361.jpeg)

![](_page_22_Picture_362.jpeg)

# Danfoss

# Кратко ръководство Кратко ръководство за честотен преобразувател VLT HVAC Basic Drive

![](_page_23_Picture_153.jpeg)

130BC245.10

Danfoss

![](_page_24_Figure_3.jpeg)

![](_page_24_Figure_4.jpeg)

Илюстрация 1.31

# Съветник за настройка на затворена верига

![](_page_25_Picture_415.jpeg)

Danfoss

![](_page_26_Picture_104.jpeg)

![](_page_26_Picture_105.jpeg)

#### Motor Set-up

Бързото меню Motor Set-up превежда през необходимите параметри на електромотора.

![](_page_27_Picture_599.jpeg)

![](_page_27_Picture_600.jpeg)

#### Таблица 1.25

#### Changes Made

Changes Made (Направени промени) показва списък с всички параметри, променени след фабричната настройка. В направените промени се показват само променените параметри в текущата редакция на настройката.

Ако стойността на параметъра е променена обратно на стойността на фабричната настройка от друга различна стойност, параметърът НЯМА да бъде показан в Changes Made.

- 1. За да влезете в бързото меню, натискайте бутона [MENU] (Меню), докато индикаторът на дисплея застане над Quick Menu (Бързо меню).
- 2. Натиснете [▲] [▼], за да изберете между FC101 съветник, настройка на затворена верига, настройка на електромотора или направени промени, след което натиснете [OK].
- 3. Натиснете [▲] [▼] за преминаване между параметрите в бързото меню.
- 4. Натиснете [OK] за избор на параметър.
- 5. Натиснете [▲] [▼] за промяна на стойността на настройка на параметър.
- 6. Натиснете [OK], за да приемете промяната.
- 7. Натиснете [Back] (Назад) два пъти, за да влезете в Status (Състояние), или натиснете [Menu] (Меню) веднъж, за да влезете в Main Menu (Главно меню).

Danfoss

Danfoss

От главното меню се влиза във всички параметри.

- 1. Натискайте бутона [MENU] (Меню), докато индикаторът на дисплея застане над Main Menu (Главно меню).
- 2. Използвайте [▲] [▼] за преминаване между групите параметри.
- 3. Натиснете [OK] за избор на група параметри.
- 4. Използвайте [▲] [▼] за преминаване между параметрите в дадената група.
- 5. Натиснете [OK] за избор на параметъра.
- 6. Използвайте [▲] [▼] за задаване/промяна на стойността на параметъра.

# 1.5.1 Преглед на параметрите

![](_page_29_Picture_681.jpeg)

Таблица 1.26

Danfoss

Danfoss

![](_page_30_Picture_702.jpeg)

![](_page_31_Picture_693.jpeg)

![](_page_31_Picture_7.jpeg)

Danfoss

![](_page_32_Picture_702.jpeg)

![](_page_33_Picture_691.jpeg)

1 1

Danfoss

Danfoss

![](_page_34_Picture_307.jpeg)

![](_page_34_Picture_308.jpeg)

Danfoss

# <span id="page-35-0"></span>1.6 Предупреждения и аларми

![](_page_35_Picture_488.jpeg)

Danfoss

![](_page_36_Picture_376.jpeg)

Таблица 1.32

1 1

Danfoss

# <span id="page-37-0"></span>1.7 Общи спецификации

# 1.7.1 Мрежово захранване 3 x 200-240 V AC

![](_page_37_Picture_766.jpeg)

#### Таблица 1.33

*1) При условия на номинален товар*

Danfoss

# <span id="page-38-0"></span>1.7.2 Мрежово захранване 3 x 380-480 V AC

![](_page_38_Picture_629.jpeg)

![](_page_39_Picture_432.jpeg)

# Danfoss

# <span id="page-40-0"></span>1.7.3 Мрежово захранване 3 x 380-480 V AC

![](_page_40_Picture_572.jpeg)

![](_page_41_Picture_829.jpeg)

P90K 1469

P75K

**P55K** 1075

P45K

P37K

P30K

P<sub>22</sub>K

P<sub>18</sub>K

**PK15K** 

PK11K

1425

Честотен преобразувател PK75 P1K5 PK2K2 PK3KO PK4KO PK5K5 PK7K5 PK11K PK15K P18K P22K P30K P37K P45K P55K P75K P90K

PK3KO PK4KO PK5K5 PK7K5

PK2K2 46/58

**PIK5** 46/57

PK75 21716

159/19  $\infty$ 

 $104/13$ 

95/118

66/83

705

734

496

396

330

242

927

 $\overline{ }$ 

Тегло на корпус IP54[kg] 5,3 | 5,3 | 5,3 | 5,3 | 5,3 | 7,2 | 7,2 | 23 | 23 | 23 | 27 | 27 | 45 | 45 | 65 | 65

7,2

5,3

5,3

5,3

5,3

 $23$  $|8$ 

7,2

Изчислена загуба на мощност [W], Най-

Изчислена загуба на мощност [W], Най-

Честотен преобразувател

Коефициент на полезно действие [%], Най-

Коефициент на полезно действие [%],

Тегло на корпус IP54[kg] добро/типично<sup>1)</sup>

добро/типично1 98.0/97.

Изходен ток

добро/типично1

Непрекъснат (3 x 380-440 V) [A]

Непрекъснат (3 x 380-440 V) [A] Периодичен (3 x 380-440 V) [A]

B0-440 V) [A]

Периодичен (3 х

Непрекъснат (3 x 440-480 V) [A] Периодичен (3 x 440-480 V) [A]

440-480 V) [A]

Периодичен (3 х Непрекъснат (3<br>x 440-480 V) [A]

 $\circ$ 

97.7/97. 2

98.0/97. 5,3

Най<br>Н

98.3/97.  $\circ$ 

98.2/97.  $\infty$ 

98.0/97.  $\circ$ 

98.4/98.  $\circ$ 

98.2/97.  $\infty$  50 °C температура на околната среда

50 °С температура на околната среда

1,93 3,7 4,85 6.3 6.3 8.4 10.9 14.0 19.2 12.5.6 10.9 14.0 10.9 10.9 12.4,2 12.59 12.59 12.59 12.59 12.59 12.59

25,6

 $19,2$ 

14,0

 $\frac{6(01)}{2}$ 

8,4

 $6<sub>3</sub>$ 

4,85

 $3,7$ 

 $|1,93|$ 

 $\frac{123,9}{ }$ 

 $102,9$ 

74,2

63,0

58,4

48,8

 $35,2$ 

 $30$ 

136,3

 $113,2$ 

81,6

69,3

64,2

53,9

38,7

33

112,0

91,0

73,5

56,0

52,0

41,6

32,0

27,2

 $123,2$ 

 $100,1$ 

80,9

61,6

57,2

45,8

35,2

 $30$ 

2,1 4,07 5,4 6,9 9,2 12,0 15,4 21,2 28,2 33 38,7 53,9 64,2 69,3 81,6 113,2 136,3

28,2

 $21,2$ 

 $15,4$ 

 $12,0$ 

 $9<sub>2</sub>$ 

6,9

5,4

4,07

 $2,1$ 

1,8 3,4 4,4 5,5 7,5 10,0 12,6 16,8 21,6 27,2 32,0 41,6 52,0 56,0 73,5 91,0 112,0

21,6

16,8

 $12,6$ 

10,0

7,5

5,5

 $4,4$ 

 $3,4$ 

 $1,8$ 

2,0 3,7 4,8 6,1 6,1 57,2 (3 2,3 4,38 4,38 4,38 3,38 100,3 100,3 100,3 100,3 100,3 100,3 100,3 100,5 100,5 100,5

23,8

18,5

13,9

 $11,0$ 

 $8<sub>2</sub>$ 

 $\overline{6}$ 

 $4,8$ 

 $3,7$ 

 $2,0$ 

98 98 98 98,0 97,8 98,3 98,3 98,3 98,3 98,5

 $\frac{8}{5}$ 

 $\frac{1}{80}$ 

|နွ  $23$ 

98 23

98,3

98,5 65

 $\frac{1}{983}$ 

98,3 45

98,3

45

 $27$ 

27

27

65

добро/типично1) 21716 46/57 46/58 66/83 95/118 104/13

#### Кратко ръководство за честотен преобразувател VLT HVAC Basic Drive

![](_page_41_Picture_830.jpeg)

# <span id="page-42-0"></span>1.7.4 Мрежово захранване 3 x 525-600 V AC

![](_page_42_Picture_682.jpeg)

1 1

### <span id="page-43-0"></span>1.7.5 Резултати от теста за EMC съвместимост

Следните резултати от теста са получени с използване на система с честотен преобразувател, екраниран кабел за управление, контролно табло с потенциометър, както и екраниран кабел на електромотора.

![](_page_43_Picture_365.jpeg)

#### Защита и характеристики

- Електронно-топлинна защита на електродвигателя срещу претоварване.
- Следенето на температурата на радиатора гарантира, че честотен преобразувател се изключва при прегряване.
- честотен преобразувател е защитен срещу късо съединение между клемите U, V, W на електродвигателя.
- Ако липсва фаза на електродвигателя, честотен преобразувател се изключва и се включва аларма.
- Ако липсва фаза на мрежовото захранване, честотен преобразувател се изключва или издава предупреждение (в зависимост от товара).
- Следенето на напрежението на междинната верига гарантира, че честотен преобразувател се изключва, ако напрежението на междинната верига е твърде ниско или твърде високо.
- честотен преобразувател е защитен срещу неизправности в заземяването на клемите U, V, W на електродвигателя.

#### Мрежово захранване (L1, L2, L3)

![](_page_44_Picture_283.jpeg)

#### Изход на електромотора (U, V, W)

![](_page_44_Picture_284.jpeg)

#### Дължини и напречни сечения на кабелите

![](_page_44_Picture_285.jpeg)

информация

![](_page_44_Picture_286.jpeg)

Danfoss

![](_page_45_Picture_298.jpeg)

![](_page_45_Picture_299.jpeg)

1) Клема 42 и 45 могат също да бъдат програмирани като цифрови изходи.

![](_page_45_Picture_300.jpeg)

![](_page_45_Picture_301.jpeg)

1) Клеми 42 и 45 могат също да бъдат програмирани като аналогов изход.

#### Платка за управление, RS485 серийна комуникация

![](_page_45_Picture_302.jpeg)

#### Управляваща платка, 24 V DC изход: Клема номер 12

![](_page_45_Picture_303.jpeg)

#### Релеен изход

![](_page_45_Picture_304.jpeg)

1 1

# <u>Danfoss</u>

#### <span id="page-46-0"></span>Кратко ръководство Кратко ръководство за честотен преобразувател VLT HVAC Basic Drive

Платка за управление, 10 V DC изход

![](_page_46_Picture_263.jpeg)

Всички входове, изходи, вериги, DC захранвания и релейни контакти са галванично изолирани от захранващото напрежение (PELV) и другите високоволтови клеми.

![](_page_46_Picture_264.jpeg)

Занижаване на номиналните параметри при висока температура на околната среда, вж. раздела за специални условия

![](_page_46_Picture_265.jpeg)

## 1.8 Специални условия

### 1.8.1 Занижаване заради температурата на околната среда и честотата на превключване

Температурата на околната среда, измерена за 24 часа, трябва да бъде най-малко с 5 °#C по-ниска от максималната температура на околната среда. Ако честотен преобразувател работи при висока температура на околната среда, непрекъснатият изходен ток трябва да бъде намален. За кривата на занижение вж. Наръчника по проектиране MG18C3YY.

### 1.8.2 Занижаване на номиналните параметри при ниско въздушно налягане

Охлаждащите свойства на въздуха се намаляват при ниско въздушно налягане. За надморска височина над 2000 m, моля, обърнете се към Danfoss по отношение на PELV. Под 1000 m надморска височина не е необходимо понижаване на номиналната мощност, но

над 1000 m трябва да се намали температурата на околната среда или максималният изходен ток. Намалете изходната мощност с 1% на всеки 100 m надморска височина или намалете макс. температура на околната среда с 1° на всеки 200 m.

## 1.9 Опции за VLT HVAC Basic Drive FC101

За опциите вижте Наръчника по проектиране MG18C3YY.

![](_page_47_Picture_0.jpeg)

![](_page_47_Picture_1.jpeg)

## www.danfoss.com/drives

-<br>Danfoss не поема никаква отговорност за евентуални грешки в каталози, брошури и други печатни материали. Danfoss си запазва правото без предварително предупреждение да<br>предприеме промени в продуктите си, между които и т

![](_page_47_Picture_5.jpeg)